# **IZDVAJANJE ZNAČAJKI RENDGENSKIH SNIMAKA**

# **FEATURE EXTRACTION ON X-RAY IMAGES**

# **Željko Knok1, Klaudio Pap2, Mihael Kukec1**

*1Međimursko veleučilište u Čakovcu 2Grafički fakultet Sveučilišta u Zagrebu*

#### **Sažetak**

Analiza rendgenskih snimaka u medicinskoj praksi zauzima važno mjesto pri dijagnostici lomova. Za što precizniju dijagnostiku autori su kroz ovaj rad prezentirali izdvajanje značajki slike kroz primjer rendgenskog snimka. Potrebno je izdvojiti značajke slike na osnovu kojih se može interpretirati ili odrediti mjesto loma na slici. Najjednostavniji postupak za prepoznavanje lomova bio bi zasnovan na usporedbi piksel-popiksel između rendgenskog snimka prije i poslije loma dobivenih iz digitalne slike segmentacijom. Međutim, iz praktičnih razloga nije moguće, jer ne postoji pohranjen snimak prije loma. Odabrano je veći broj značajki slike, a u cilju postizanja što boljih rezultata. Značajke pomoću kojih se mogu opisati slike, a koje se koriste u prepoznavanju dijelova slike su Eulerov broj, raspodjela gustoće bijelih piksela, brojanje rubova. Navedene zančajke mogu poslužiti za bolju analizu slike, i ne predstavljaju konačno rješenje za određivanje mjesta loma na rengenskom snimku.

*Ključne riječi: Značajke slike, matlab, dijagnostika*

# **Abstract**

Analysis of X-ray imaging in medical practice has an important place in the diagnosis of fractures. The authors presented in this paper the extraction of image features on the example of x-ray images for the purposes of a more accurate diagnosis. It is necessary to extract the features of the image that can serve as a basis for interpretation or detection of fractures. The simplest procedure for identifying fractures would be a pixel-by-pixel comparison of the x-ray images made before and after fracture, obtained from a digital image by the means of segmentation.

Moreover, the mentioned is not possible due to the lack of x-ray images before the fracture. More image features are selected in order to obtain best results as possible. Features which can describe images, used in recognition of parts of the images are Euler`s number, distribution of white pixels density, edges counting. Aforementioned features can serve for better analysis of images and do not represent the final solution for determining the fracture point on an x-ray image.

#### *Keywords: Image features, the MATLAB, diagnostics*

## **1. Uvod**

#### **1.** *Introduction*

Analiza rendgenskih snimaka u medicinskoj praksi zauzima važno mjesto pri dijagnostici lomova. Potrebno je izdvojiti značajke slike na osnovu kojih se može interpretirati ili odrediti mjesto loma na slici. Za potrebe ovog rada odabrana je RTG snimka desne šake.

Ulazne slike u večini slučaja sadrže određenu količinu šuma koji je vidljiv kroz izolirane točke i područja. Postupkom filtracije moguće je u ukloniti dijelove slike i eliminirati navedene točaka i područja. Postupak filtracije slike nije dovoljan da bi se mogao na konkretnom primjeru diagnosticirati lom ili prelom. Iz rendgenskog snimka uz pomoć alatne trake MATLAB alata, Image processing toolbox moguće je izdvajanje značajki slike uz potporu i izbor odgovarajućih funkcija.

# **2. Analiza slike – izdvajanje značajki**

#### **2. Image analysis – feature extraction**

Analiza slike u općem slučaju uključuje opreacije: predobrade slike, prepoznavanje oblika, detekciju karakteristika-izdvajanje značajki i klasifikaciju i interpretaciju.

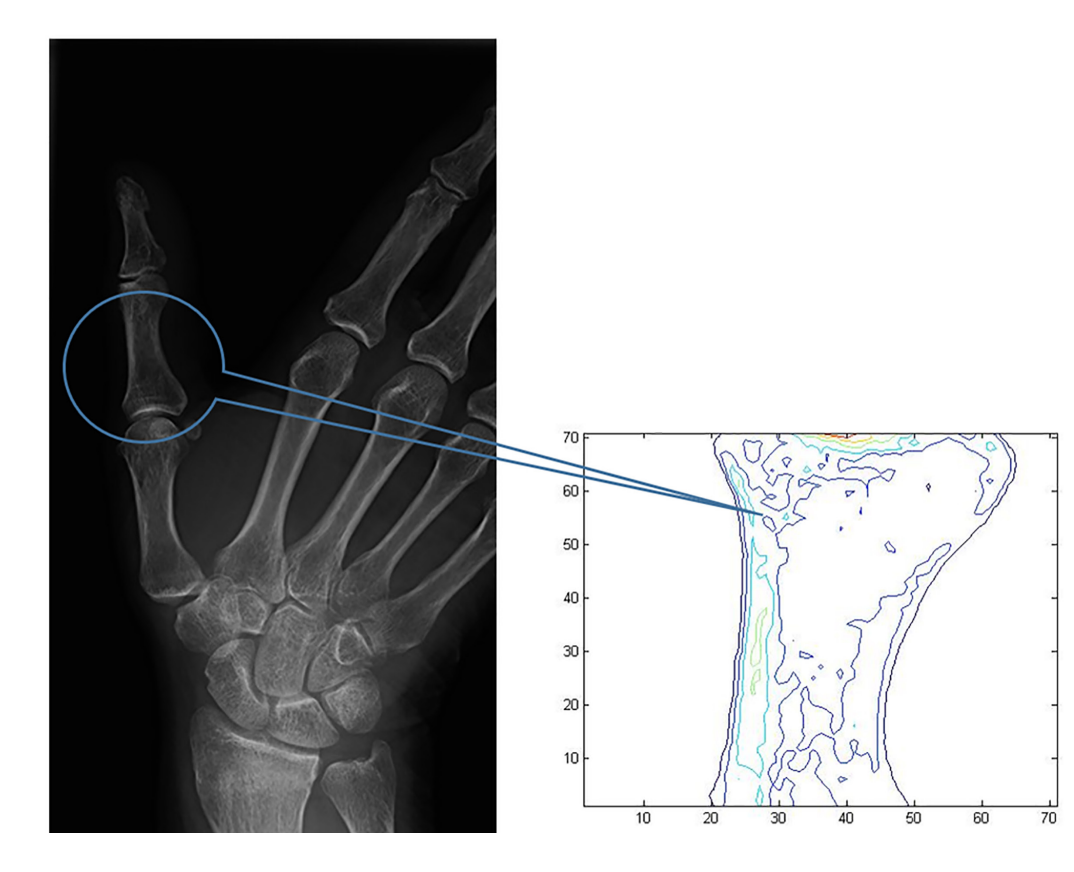

*Slika 1 Prikaz snimka Figure 1 Image display*

Izdvajanje značajki slike mogu poslužiti za usporedbu pojedinih slika ili njenih sastavnih dijelova. Usporedba se bazira na poznatim značajkama slike i trenuto promatrane slike. Promatrano kroz ovaj rad data je mogućnost određivanja lomova na rendgenskim snimcima. Značajke koje su korištene za prepoznavanje lomova su: Eulerov broj, raspodjela gustoće piksela, brojanje rubova. Postupak se provodi kroz nekoliko koraka i to za pretvorbu nijanse sive u binarnu sliku, koristi se ugrađena funkcija u Matlab-u, nakon toga se promatrana slika dijeli na manje dijelove uz potporu implementiranih funkcija u okviru navedenog programskog jezika. Prikaz snimka, Slika 1 predstavlja manji lom i odnosi se na srednji dio palčane kosti. Analiza značajki svodi se na taj dio. Rezolucija od 550x300 cijele slike svodi se na 70x70.

#### **2.1. Eulerov broj**

#### **2.1.** *Euler's number*

Eulerov broj predstavlja odnos između broja objekata na slici i zatvorenih kontura. Odnosno predstavlja broj objekata na slici minus broj rupa u tim objektima. Za osnovnu snimku taj broj iznosi 136, a od toga ima ukupno 136 objekata i 30 zatvorenih kontura. Zatvorene konture u slici za analizu i određivanje loma nisu predmet promatranja, već su to oni objekti koji imaju prekid.

U programskom jeziku Matlab koristi se funkcija bweuler(slika). Postupak se svodi na to da se pomoću praga odredi binarna slika, i nakon toga je moguće računati površinu slike nastale određivanjem praga. Za prikazani snimak Slika 1, Eulerov broj iznosi 1, primjer pisan u progrmaskom jeziku Matlab bi izgledao ovako:

>> BB=rgb2gray(imread('Slika1.jpg')); "učitavanje slike"

 $\gg$  imshow(BB); "prikaz slike"

>> bweuler(BB); "rezultat"

#### **2.2. Raspodjela gustoće bijelih piksela**

#### **2.2.** *White pixel density distribution*

Područje osnovnog snimka podijeljeno je na nekoliko područja (u ovom slučaju 70x70), i u okviru jednog područja računa se gustoća bijelih piksela. Rezultat za svako područje dobije se na osnovu odnosa broja bijelih piksela prema površini promatranog područja [1]. Ovaj podatak daje informaciju na slici u kojem dijelu se može očekivati mjesto loma. Za ovaj postupak koriste se naredbe u okviru programskoj jezika Matlab [4].

U nastavku je dat programski kod:

>>povrsina=bwarea(BB); "računanje površine slike"

>>gustoca=area/(size(BB,1)\*size(BB,2); "gustoća bijelih piksela"

#### **2.3. Brojenje rubova**

#### **2.3.** *Edge-counting*

Binarna slika osnovnog RTG snimka ima vrijesnoti 0 ili 1. Uz predpostavku da se kod digitalizacije osnovnog snimka odredio odgovarajući prag i pridjeljene vrijednosti u potpunosti definiraju područje snimke koje analiziramo. Ova značajka je u programskom jeziku Matlab implementirana kroz svojstvo po kome je rub objekt određene promjene susjednih piksela iz vrijednosti 0 u 1 ili iz 1 u 0. Izdvajanjem određenih stupaca ili redova dobiva se niz vrijednosti 0 i 1. Prvi red je izdvojeni, a drugi je pomaknut u lijevo za jedan znak. Rezultat je razlika između navedena dva reda. Na mjestima rubova može se očitati vrijednost 1 ili -1, Tablica 1.

*Tablica 1. Postupak brojenja rubova [5]*

*Table 1. Edge-counting method [5]*

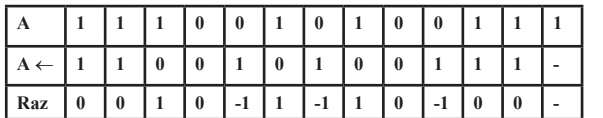

# **3. Diskusija**

#### **3.** *Discussion*

Za ocjenu i usporedbu pojedinih metoda u okviru ovog rada može se zaključiti da uz predpostavku da koristimo dovoljno veliku bazu osnovnih snimaka i njihovih značajki pomoću Eulerovog broja je moguće uz ostale značajke eliminirati objekte koji nemaju istu razliku objekata i broja zatvorenih područja.

Isto tako možemo uz predpostavku da koristimo dovoljno veliku bazu osnovnih snimaka i njihovih značajki pomoću raspodjele gustoće bijelih piksela, moguće usporediti značajke pojedinh segmenata slike na ulazu s matricom značajki objekta u bazi.

# **4. Zaključak**

#### **4.** *Conclusion*

Navedene značajke mogu biti od pomoći pri određivanju lomova na rendgenskim snimcima. Postupak određivanja značajki razlikuje se od metode do metode. Bilo koji od postupaka omogućuje samo jedan mali uvid u okviru određivanja značajki slike, međutim ni jedna od spomenutih ne daje potpuno i cijelovito rješenje za točnu dijagnostiku. Za svobuhvatno i temeljito određivanje značajki slike, a time i kvalitetne dijagnostike potrebno je povezivati i analizirati pojedine značajke snimaka. Za potrebe i primjenu u medicini nužno je koristiti u okviru ove problematike više različitih algoritama i metoda.

# **5. REFERENCE 5.** *REFERENCES*

- [1] R. C. Gonzales i R. E. Woods, Digital Image Processing 3 rd Edition (DIP/3e), Prentice Hall, 2008., http://www. imageprocessingplace.com/, (689 - 776)
- [2] http://www.fer.unizg.hr/\_download/ repository/matlab\_upute.pdf ; 05.02.2017., Petković T.; Kratke upute za korištenje MATLAB-a;FER, Zagreb, travanj 2005.,
- [3] http://www.mathworks.com/help/techdoc/ ; 16.12.2016.,MATLAB Technical Documentation, The MathWorks
- [4] http://www.mathworks.com/access/ helpdesk/help/pdf\_doc/images/images\_ tb.pdf; 10.12.2016.,Image Processing Toolbox User's Guide, The Mathworks,
- [5] http://www.nr.no~eikvil/OCR.pdf; 15.12.2016.,Optical Character Recognition (OCR), Feature based techniques, prosinac 1993.

# **AUTORI** *‧ AUTHORS*

# **Željko Knok**

Mr.sc. Željko Knok, rođen 10. lipnja 1959. godine u Zagrebu. Po završetku Elektrotehničkog fakulteta u Beogradu, smjer telekomunikacije 1987. radi u struci, a od 1991. godine zaposlenjem u IPC d.o.o. Čakovec na mjestu projektanta informacijskih sustava počinje se intenzivno baviti informatikom. Od 1996. radio je u obrazovnim institucijama, i predavao predmete Mikroupravljači, Arhitektura računala, Osnove elektrotehnike, Digitalni elektronički sklopovi, Metodika informatike ... Magistrirao je na Elektrotehničkom fakultetu u Sarajevu 2014. na temu "Model hijerarhijske strukture neurofuzzy sistema i dizajn interfejsa za procjenu rizika od šečerne bolesti". Magistarski rad je rađen s programskim alatom MATLAB kojeg korisiti i u ovom radu kao nastavak svog usavršavanja. Na Međimurskom velučilištu u Čakovcu je stalno zaposlen od 2009. godine, gdje kontinuirano izvodi nastavu iz kolegija: Baze podataka I, Baze podataka II.

# **Korespodencija**

zknok@mev.hr

**Klaudio Pap -** nepromjenjena biografija nalazi se u časopisu Polytechnic & Design Vol. 3, No. 2, 2015.

# **Korespodencija**

klaudio.pap@grf.hr

## **Mihael Kukec**

Dr.sc.Mihael Kukec rođen je u prosincu 1979. godine u Varaždinu. Diplomirao na Fakultetu elektrotehnike i računarstva 2004. te je stekao visoku stručnu spremu i stručno zvanje diplomirani inženjer računarstva. Akademski stupanj magistra znanosti stekao je 23. rujna 2009. na Fakultetu elektrotehnike i računarstva Sveučilišta u Zagrebu. Od 20. studenog 2009. u svojstvu istraživača sudjeluje na znanstvenom projektu "Univerzalna posrednička platforma za sustave e-učenja". Doktorsku disertaciju obranio 10. srpnja 2014. Od siječnja 2013. zaposlen na Međimurskom veleučilištu u Čakovcu gdje od ožujka 2013. obavlja dužnost prodekana za nastavu.

**Korespodencija**

mkukec@mev.hr